Date de création : 22/01/24 Date de Mise à Jour : 22/01/24

## **Module capital : Fichier à communiquer aux impôts**

#### **Objectif**

**Le [traitement de la "Déclaration des valeurs mobilières"](https://wiki.atys.analys-informatique.com/doku.php?id=wiki:docs_en_cours:gestion_du_capital_social#declaration) d'Atys fournit un fichier qui doit être vérifié, corrigé si besoin et mis en forme avant d'être signé puis chiffré. Il pourra ensuite être communiqué aux impôts.**

## **Vérification/Correction du fichier txt généré depuis Atys**

#### **Description du fichier**

Le fichier provenant du traitement de "déclaration des valeurs mobilières" peut être ouvert en **lançant le fichier** *AtysCapitalDeclaration.exe* qui se trouve dans le dossier Atys.

#### **Onglet déclarant**

Informations sur la coopérative

Last update: apade:<br>2024/01/22 wiki:docs\_en\_cours:capital\_fichier\_pour\_impot https://wiki.atys.analys-informatique.com/doku.php?id=wiki:docs\_en\_cours:capital\_fichier\_pour\_impot 12:37

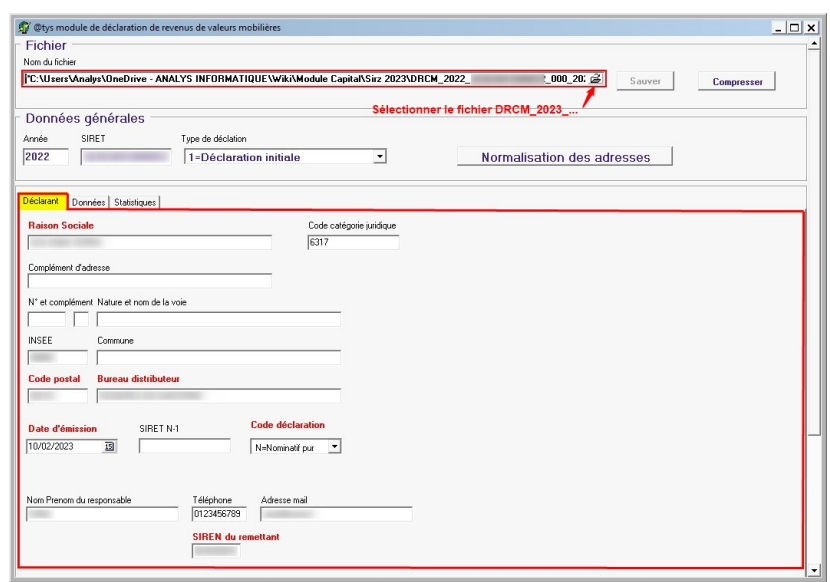

### **Onglet données**

Informations sur les adhérents

#### La **vue tabulaire** présente une

liste des adhérents avec possibilité d'export

⇒ Peut être utile pour un mailing, mais dans ce cas, c'est à faire avant normalisation.

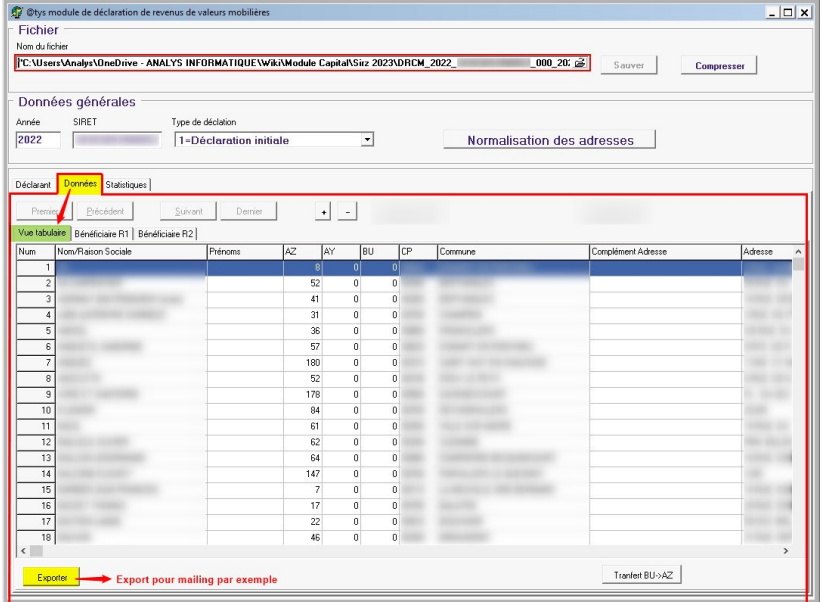

La vue **Bénéficiaire R1** présente un détail pour l'adhérent sélectionné

⇒ Si l'adhérent est une personne morale avec un numéro de SIRET, dans le bloc "Personne Physique", le genre se renseigne automatiquement à "0"

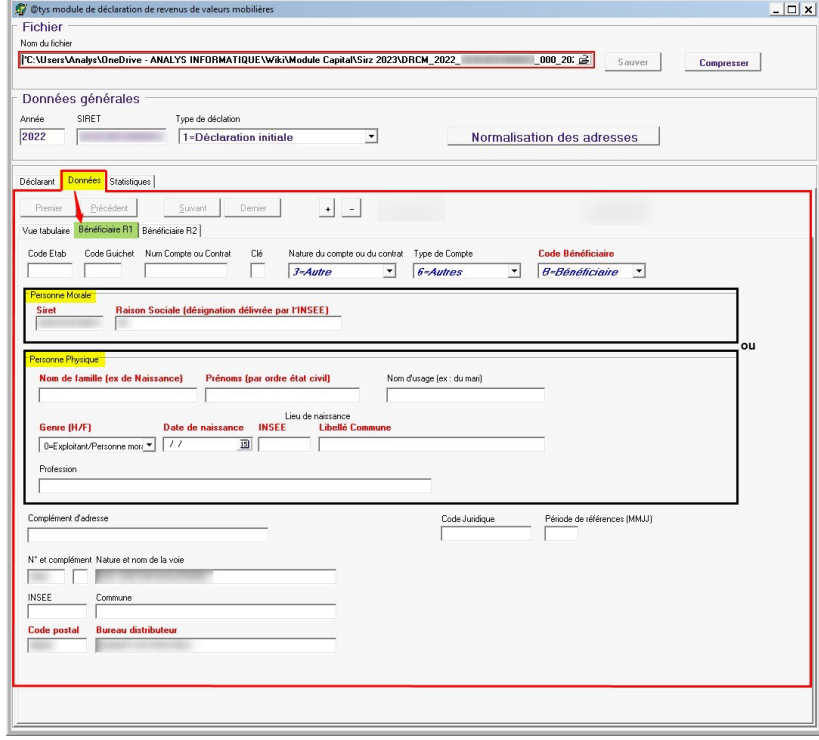

La vue **Bénéficiaire R2** présente le montant à déclarer (en général, dans la case "Distribution non éligible à l'abattement de 40%)

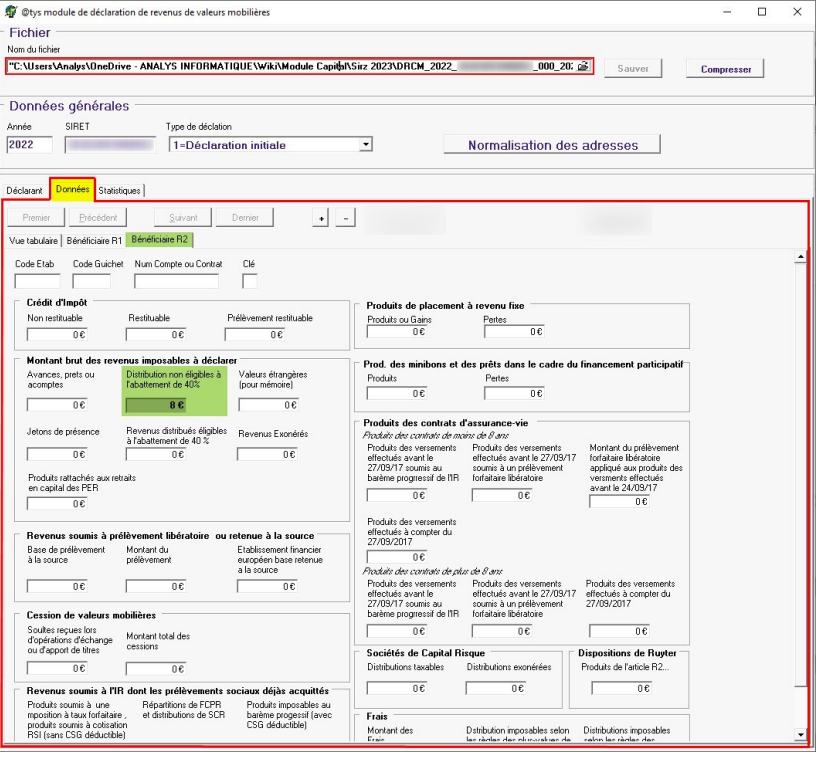

### **Onglet Statistique**

Last<br>update: update: apade:<br>2024/01/22 wiki:docs\_en\_cours:capital\_fichier\_pour\_impot https://wiki.atys.analys-informatique.com/doku.php?id=wiki:docs\_en\_cours:capital\_fichier\_pour\_impot 12:37

Normalement le nombre d'enregistrement R1 doit être égal au nombre d'enregistrement R2 Il présente la somme des revenus des valeurs mobilières AZ

**Audit** : Présente une **liste des erreurs à corriger avant envoi aux impôts** pour éviter un rejet.

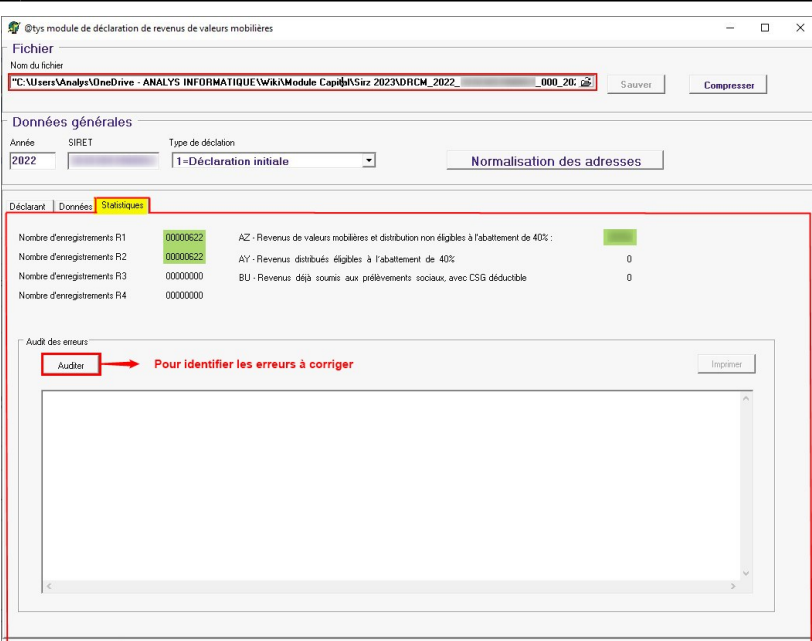

### **Audit**

Il est conseillé de **faire un audit du fichier avant de le communiquer aux impôts**, dans le but de corriger les certaines erreurs telles que :

- SIRET renseigné mais personne physique sélectionnée ⇒ **Raison sociale non renseignée**
- Présence d'une raison sociale mais **pas de SIRET**
- **SIRET faux**, différent de 9 chiffres
- **Date de naissance** de l'adhérent non renseignée ⇒ Reprendre la fiche Tiers, Rubrique Adhérent
- **Code INSEE** non renseigné (pour le lieu de naissance dans la fiche Tiers, Rubrique Adhérent) ⇒ Faire la correction dans la table des codes postaux
- **Code postal ou ville** du siège non renseigné
- **Montant = 0€** (Vue Bénéficiaire R2)
- $e$  etc...

Possibilité d'imprimer cette liste d'erreurs.

⇒ **Corriger les erreurs** dans le fichier directement mais éventuellement également dans Atys pour les futures déclarations.

⇒ Si des modifications sont effectuées, possibilité de **"SAUVER" le ficher** : Le fichier initial est alors renommé en .txt.1 afin d'en conserver l'historique (et ainsi de suite si plusieurs sauvegardes).

⇒ **Relancer l'audit** après corrections jusqu'à ce que la tolérance d'erreurs soit acceptable.

#### **Normalisation des adresses**

Les **adresses doivent maintenant être normalisées avant envoi du fichier**, afin d'être conformes avec le format attendu (en majuscule, sans accent ni cédille, etc…)

- Se placer dans l'onglet "**Données/Vue tabulaire**"
- Dans le bloc "Données générales", cliquer sur le bouton "**Normalisation des adresses**" :
	- Les **types de voie et complément d'adresse** sont remplacés par les abréviations attendues (Ex : Grande rue ⇒ GR, Ferme ⇒ FRM, etc…).
	- Les **adresses sont tronquées à 26 caractères** : on supprime les mot tels que "du, de la, etc… et on conserve les 26 derniers caractères.
- **Vérifier les adresses** après normalisation.

#### **Signature du fichier**

Une fois le document prêt il faut le signer depuis l'**onglet déclarant**, en renseignant :

- Les nom et prénom du responsable
- Le téléphone
- Le mail
- Le numéro de SIREN (rempli automatiquement)

Enfin, il faut "**Sauver**" puis "**compresser**" le fichier ⇒ il est alors renommé en .txt.gz

# **Chiffrement du fichier pour envoi aux impôts**

Avant envoi aux impôts, le fichier doit être chiffrer selon la procédure suivante.

## **Téléchargement de la clé publique**

Depuis le site "[impôt.gouv.fr/tiers-déclarants-0"](https://www.impots.gouv.fr/tiers-declarants-0) :

Cliquer sur le **lien pour télécharger la clé publique** de chiffrement pour l'année en cours :

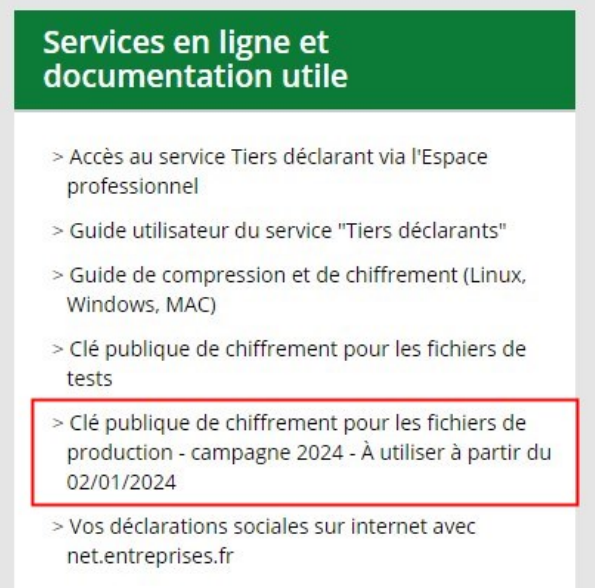

- **Télécharger** la clé
- La **dézipper**
- **Enregistrer** le fichier "DGFIP\_TIERSDECLARANTS.PROD.asc"
- **Double cliquer** sur le fichier pour l'importer dans Kleopatra **ou bien l'importer** directement depuis l'application ultérieurement.

#### **Chiffrement dans Kleopatra**

#### **Ouvrir l'application Kléopatra** :

Si le certificat (clé publique) n'est pas présent, importez le :

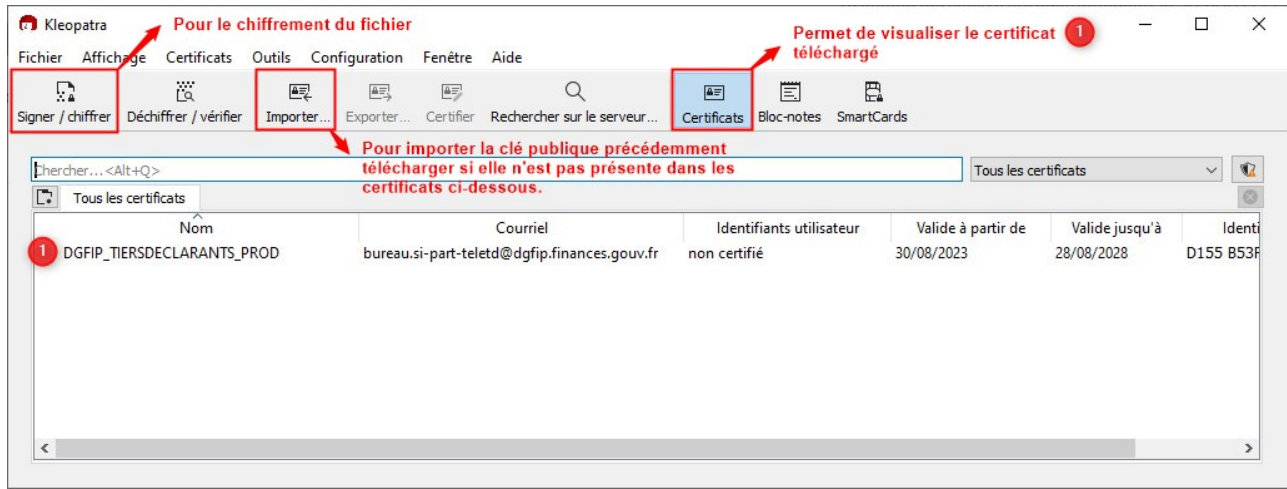

- Cliquez sur "**Signer/Chiffrer**"
- **Sélectionnez le fichier compressé** précédent (.txt.gz) puis **ouvrir**
- Cliquer ensuite sur le **bouton de liste des certificats, sélectionner le certificat et cliquer sur OK** :

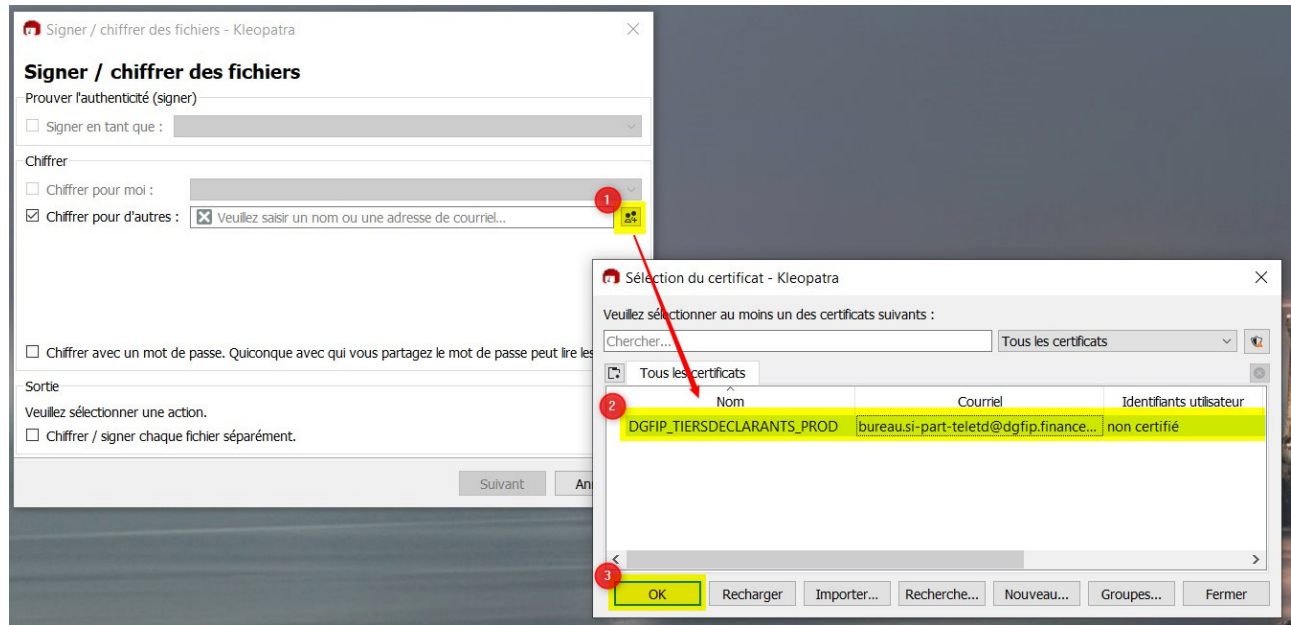

Cliquer enfin sur "**Chiffrer**" : le fichier est renommé en .txt.gz.gpg

Last update: apade:<br>2024/01/22 wiki:docs\_en\_cours:capital\_fichier\_pour\_impot https://wiki.atys.analys-informatique.com/doku.php?id=wiki:docs\_en\_cours:capital\_fichier\_pour\_impot 12:37

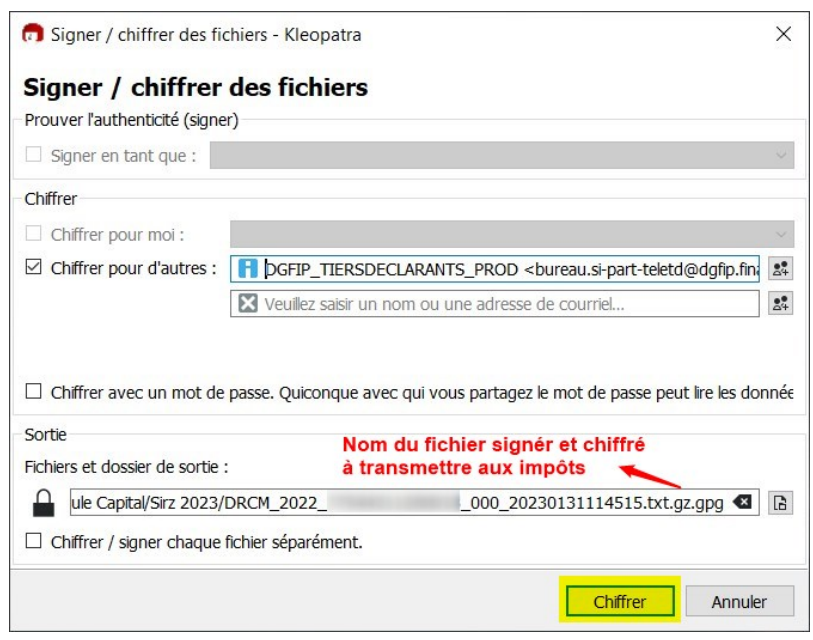

Le fichier est prêt à être transmis aux impôts.

From: <https://wiki.atys.analys-informatique.com/>- **Wiki Atys**

Permanent link: **[https://wiki.atys.analys-informatique.com/doku.php?id=wiki:docs\\_en\\_cours:capital\\_fichier\\_pour\\_impot](https://wiki.atys.analys-informatique.com/doku.php?id=wiki:docs_en_cours:capital_fichier_pour_impot)**

Last update: **2024/01/22 12:37**